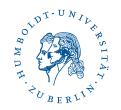

# How to get a Software Specification? One Facet: Printed forms as a driving force

Olga Schiemangk

Humboldt University Berlin Department of Computer Science Software Engineering Group

12<sup>th</sup> Workshop "Software Engineering Education and Reverse Engineering", Opatija, Croatia, September 2012

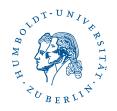

- Introduction / Metals Projects
- Specification and business processes
- Example:
  - Business process "Scrap receipt"
  - Printed form "Delivery Acceptance Document" and software specification
- Generalization and Conclusions

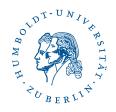

# Introduction / Metals Projects

My interest:

Relationship between academic software engineering concepts and the practice in commercial software projects

Case studies in metals industry

2011: a tube plant in Russia2012: a steel-making factory near Moscow

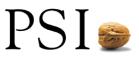

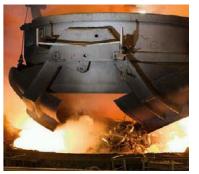

PSI Metals production management solution for electrical steel production from scrap.

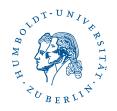

- Introduction / Metals Projects
- Specification and business processes
- Example:
  - Business process "Scrap receipt"
  - Printed form "Delivery Acceptance Document" and software specification
- Generalization and Conclusions

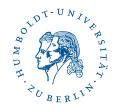

#### **Specification and Business Processes**

- A PSI Metals specification is a text document having a defined structure
  - Introduction to the Project
  - Business Processes
  - User Interface
  - Interfaces to other Systems
  - Hardware, System Software and System Administration
  - Project Management
- Chapter "Business Processes"
  - Kernel of the specification
  - Refers to GUI screens and messages that must be exchanged with partner systems

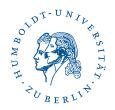

- Introduction / Metals Projects
- Specification and business processes
- Example:
  - Business process "Scrap receipt"
  - Printed form "Delivery Acceptance Document" and software specification
- Generalization and Conclusions

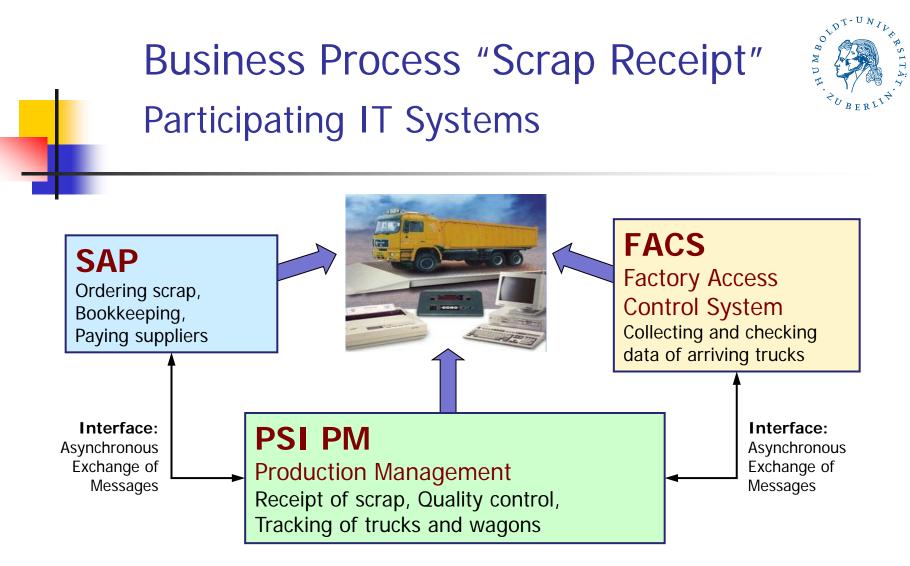

#### Interface:

Set of messages to be exchanged

#### Message:

Well-defined structured data record

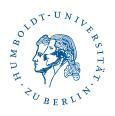

# Business Process "Scrap Receipt" Actions

- Truck's arrival
  - FACS sends data of the shipping documents to PSI PM
  - PSI PM decides to accept the truck based on the list of SAP Purchase Orders
- Accepted truck in factory
  - Registration of its gross weight PSI PM
  - Unloading and quality control
  - Registration of tare weight and calculation of the net weight - PSI PM

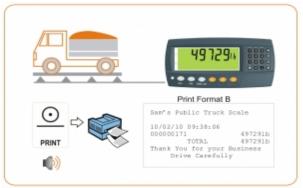

- PSI PM software creates and prints *Delivery Acceptance Document*
  - A very important commercial document
  - Predefined by Russian law and specific rules of the steel trust
  - Significant for specification: all contained data must be available on time in PSI PM

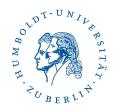

- Introduction / Metals Projects
- Specification and business processes
- Example:
  - Business process "Scrap receipt"
  - Printed form "Delivery Acceptance Document" and software specification
- Generalization and Conclusions

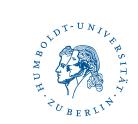

#### Delivery Acceptance Document An important printed form

| ПРИЕМОСДАТОЧНЫЙ АКТ № 004511 от                                                                                                    | ContractId<br>TruckType TruckId                                             |
|----------------------------------------------------------------------------------------------------|-----------------------------------------------------------------------------|
| Сдатчик лома и отходов: ООО "ТОРГОВЫЙ ДОМ "" "<br>ИНН сдатчика лома и отходов: 7705605953<br>Банкоаские реквизиты сдатчика лома и отходов: КПП ; ОКПО ; р/с 40702810502000000181<br>в Московском филиале ОАО ", г.Москва, кіс , БИК<br>Основание возникновения права собственности у сдатчика лома и отходов на сдаваемый лом и отходы мерных<br>металлов ; Эфферт/ТД-2-001 с ЛОП ООО "Эфферт"<br>Транспорт (мерка, номер) ; МАЗ С5490У48<br>Краткое описение лома и отходов черных металлог. Детали с/х техники не более 800х500х500 мм; толщина<br>6 мм и более | Эфферт/ТД-2-001 с ЛОП ООО "Эфферт"<br>МАЗ С549ОУ48                          |
| Наименование Код лома. Вес брутто, Вес тары, Засор, Вес нетто,<br>(вид лома и отходов) по ОКПО т г % т руб.<br>3A 2 03 23,390 13,060 2 10,120<br>Итого: 23,390 10,120                                                                                                    | GrossWeight TareWeight NetWeight                                            |
| Вес брутто (прописью) Двадцать три т. Триста девяносто кг<br>Вес нетто (прописью) Десять т. Сто двадцать кг<br>Итого на сумму<br>В том числе НДС<br>За предоставление недостоверных данных об ответственности предупрежден.<br>Достоверность предоставленных сведений подтверждаю. Сдачу лома и отходов произвел и акт получиг<br>(Подпись сдатчика лома и отходов)<br>Указанный металлолом подготовлен согласно ГОСТу 2787-75, проверен пиротехником, обезврежен                                                                                                 | Вес брутто, Вес тары, Засор Вес нетто,<br>т т % т<br>23,390 13,060 2 10,120 |
| (закл. № ), признан взрывобезопасным (удост. № ) и может быть допущен<br>к переработке и переллавке.                                                                                                    | Signatures of different persons in charge.                                  |
| Особые отметки:<br>Подпись ответственного лица от копрового цеха<br>за проверку лома и отходов на взрывобезопасност<br>Подпись лица, ответственного<br>за привмку пома и отходов                                                                                                    | Responsible for Quality and Security check<br>Responsible for receipt:      |

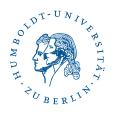

### Delivery Acceptance Document Work through its Definition

Steps concerning creation of specification:

- 1. For each data field find out its source system
  - SAP, FACS or PSI PM
- 2. For each field coming from SAP or FACS
  - Find out which interface message contains the field
    SAP or FACS interfaces might be extended
- 3. For each field having its source in PSI PM
  - Find out on which PM screen the field occurs, either as input field or as calculated field
    → PM screen might be modified

The next three slides illustrate these steps

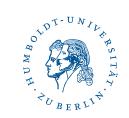

#### Delivery Acceptance Document Work through Step 1

For each field find out its source system: SAP, FACS or PSI PM

| DAD Fields  | Data<br>Source |   |
|-------------|----------------|---|
| TruckID     | FACS           | ٦ |
| TruckType   | FACS           |   |
| ContractID  | FACS           |   |
|             |                | J |
| Supplier    | SAP            | ٦ |
|             |                | J |
| ScrapType   | PM             | ٦ |
| GrossWeight | PM             |   |
| TareWeight  | PM             |   |
| NetWeight   | PM (c)         |   |
|             |                | J |

Conclusion

- FACS must send the values via message interface to PSI PM
- SAP must send the values via message interface to PSI PM
- Values must be typed in via PSI PM screens or can be calculated (c) inside PSI PM

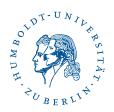

#### Delivery Acceptance Document Work through Step 2

For each field having its source in SAP or FACS

- Find out which interface message contains the field
- If a field of DAD can't be found, it must be added to an appropriate message

**Example** 

- *TruckId* and *ContractId* are found in the message *TruckArrivalInfo* FACS → PM
- No message of interface FACS → PM contains the field TruckType
- Thus a new data field TruckType is added to the message TruckArrivalInfo

| Data fields of<br>message<br><i>TruckArrivalInfo</i> |                                     | Data fields of final<br>message<br><i>TruckArrivalInfo</i> |
|------------------------------------------------------|-------------------------------------|------------------------------------------------------------|
| TruckID                                              | Add field <i>TruckType</i>          | TruckID                                                    |
| ContractID                                           | i.e. modify interface specification | ContractID                                                 |
|                                                      |                                     |                                                            |
|                                                      |                                     | TruckType                                                  |

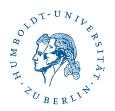

#### Delivery Acceptance Document Work through Step 3

For each field having its source in PSI PM

- Find out on which PM GUI screen the field occurs either as input field or as calculated field
- If a field of DAD can't be found, it must be added to an appropriate PM GUI screen
- Example
  - GrossWeight and TareWeight are input fields on screen MaterialReceipt
  - NetWeight is a calculated field on the same screen
  - *ScrapType* is missing; thus it should be added as an input field on that screen

| Material receipt |             |            |  |  |
|------------------|-------------|------------|--|--|
| Gross weight     | Tare weight | Scrap type |  |  |
|                  |             |            |  |  |
| Net weight       |             |            |  |  |
|                  |             |            |  |  |

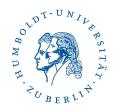

- Introduction / Metals Projects
- Specification and business processes
- Example:
  - Business process "Scrap receipt"
  - Printed form "Delivery Acceptance Document" and software specification
- Generalization and Conclusions

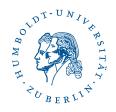

### **Generalization and Conclusions**

- The described procedure of work through printed documents is a recurring standard pattern in the creation of specifications
- Content of documents which have to be printed generally influences
  - Interfaces to partner systems
  - GUI screens of PM
- Experience in many projects: customers discuss more about printed forms than about screens
- Best Practice: regard printed documents early. Clients like it!

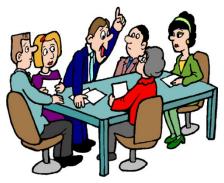

Printed documents are a driving force in the creation of software specifications